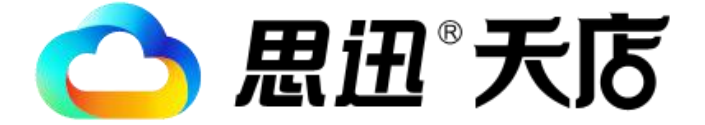

# 思迅天店客户端

(Windows 版本)

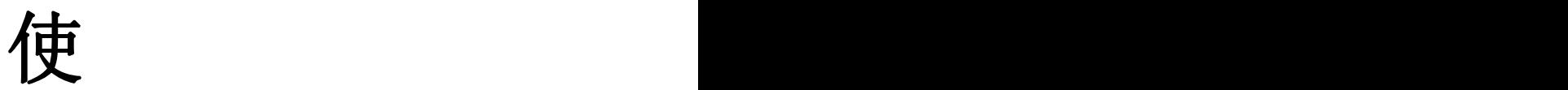

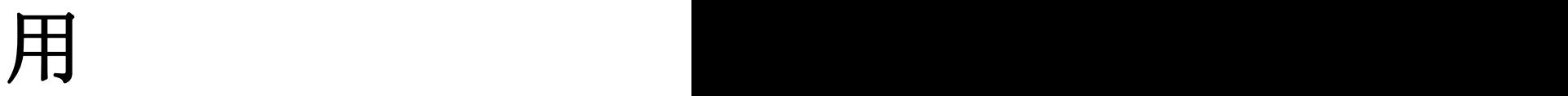

手 きょうかい しょうかい

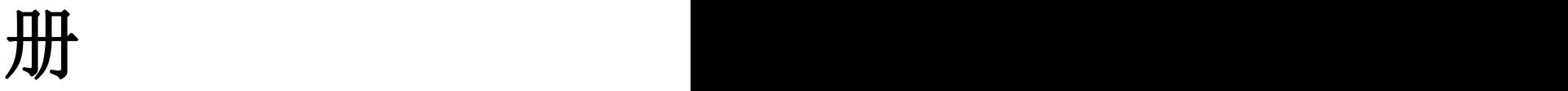

深圳市思迅网络科技有限公司

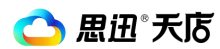

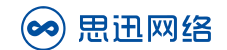

# 目录

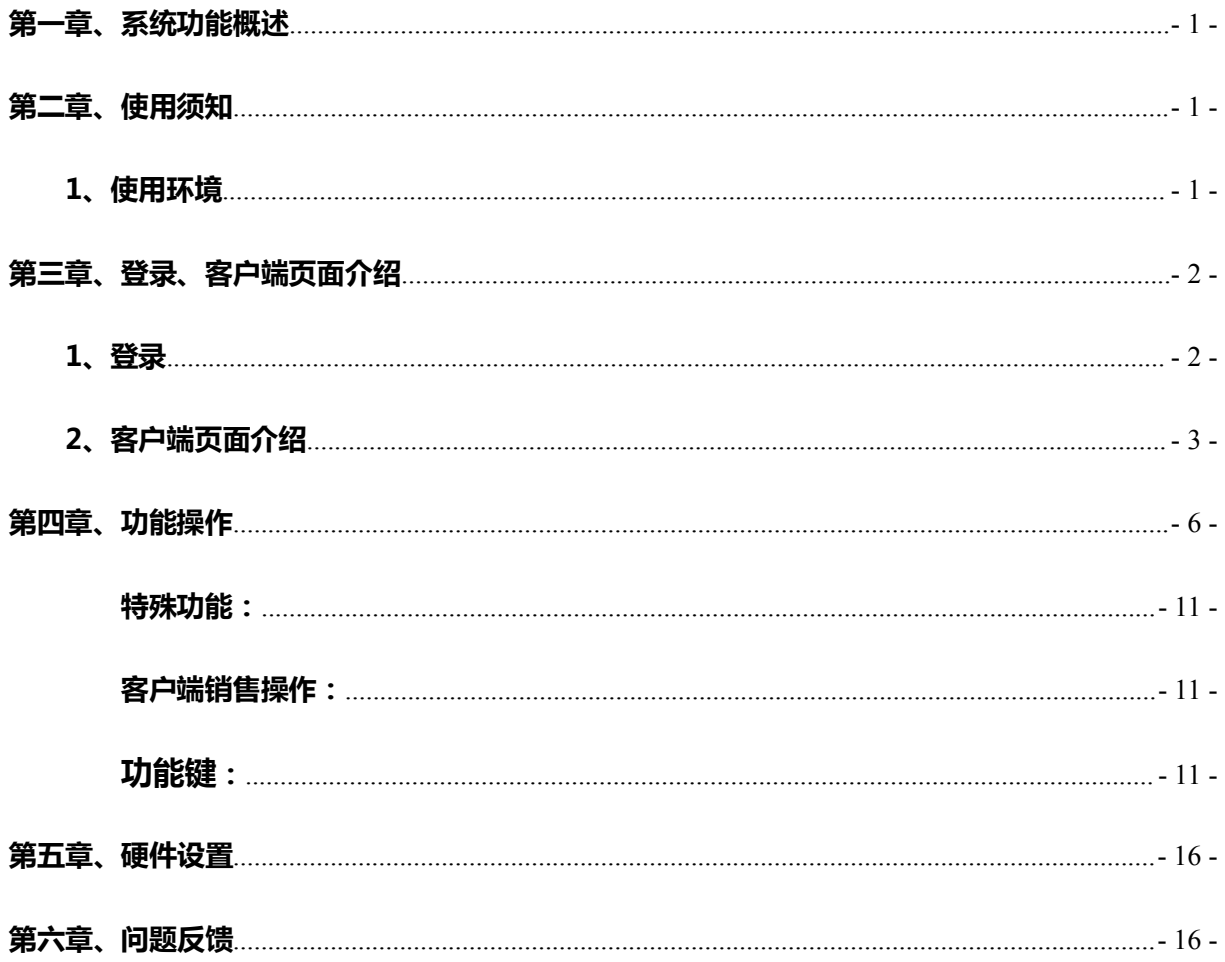

<span id="page-2-2"></span>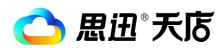

# <span id="page-2-1"></span><span id="page-2-0"></span>**第一章、系统功能概述**

"思迅天店 POS"客户端是思迅天店管理系统的前台销售端,提供店内日常收银管理和收银设 备设置等功能。店铺内销售信息将通过云端服务器实时传送至后台系统,进行统计分析,使您对每 天销售情况了然于心。

Windows 版客户端友好的收银界面搭配收银常见功能设置, 为您提供简单、便捷的收银方式; 交易查询、库存查询、收银对账等功能可让您随时掌握店内最新信息;小票打印机、客显等设备无 需进入后台,通过客户端即可设置链接,高效易用。

"思迅天店 POS"为您呈现的是小客户端,大功能

# **第二章、使用须知**

#### **1、使用环境**

可运行在普通电脑(X86 架构 PC 机 )、收款机(X86 架构)、触摸屏电脑(X86 架构、常见为 15 寸电阻屏)

<span id="page-3-1"></span>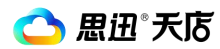

# <span id="page-3-0"></span>**第三章、登录、客户端页面介绍**

# **1、登录**

点击电脑界面中"思迅天店 POS"图标,进入登录界面, Windows PC 客户端有两种登录模式,快 捷登录、普通登录。如图 3-1-1 所示;

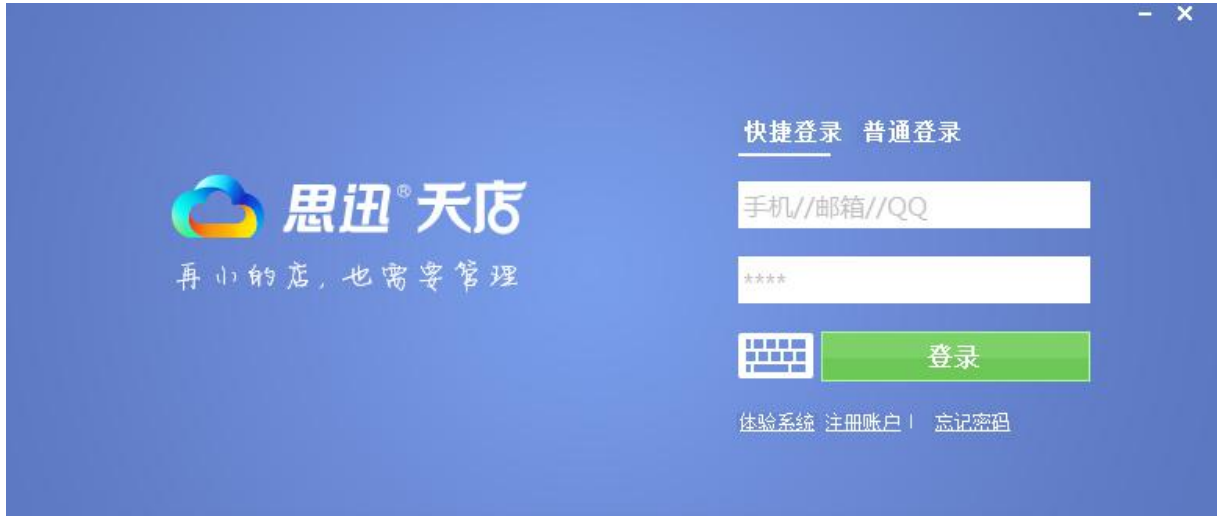

图 3-1-1

#### **1.1 快捷登录**

快捷登录可通过"邮箱、手机、QQ",输入登录密码快速登录到系统。系统管理帐号无需绑定,可 直接通过快捷登录进入。其它角色行帐号绑定才可使用快捷登录。帐号绑定需在后台进行,进入【系 统管理】的"帐号绑定"中进行设置。可参考后台系统中的"用户手册"操作。如图 3-1-2 所示;

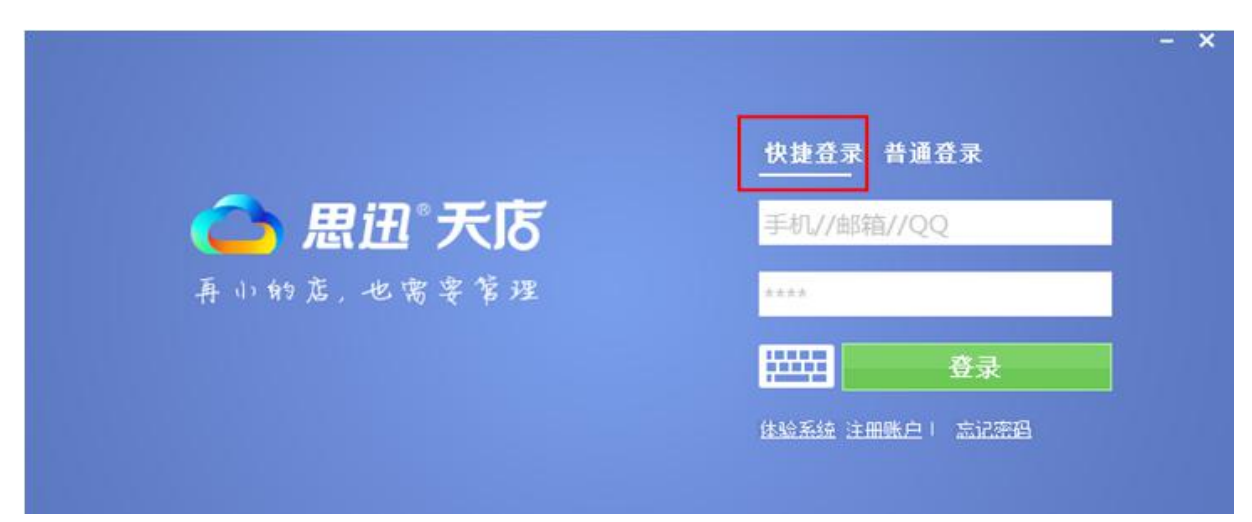

深圳市南山区高新技术产业园南区软件产业基地 2 栋 C 座 13 层 0755-26520701 网址: www.td365.com.cn

#### 图 3-1-2

#### <span id="page-4-0"></span>**1.2 普通登录**

通过输入"商户 ID"、"用户帐号"和"密码",可通过普通登录进入客户端,首测注册后用 户 ID 和用户帐号将通过邮件发送至您的邮箱。管理员新创建的用户角色,可通过商户 ID(共用同 一个商户 ID), 和自己的用户帐号, 通过普通用户登录。为方便登录, 建议进入后台【系统管理】 中进行帐号绑定,便可通过快捷登录进入客户端,如图 3-1-3 所示;

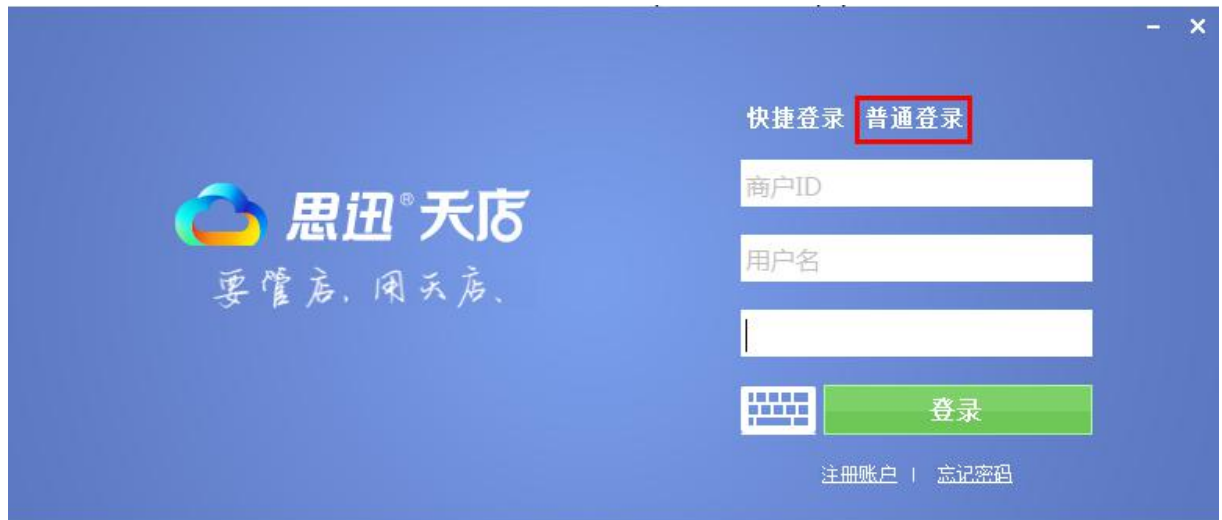

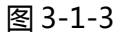

#### 1.3、其它

(1)、注册账号:

没有注册账号在客户登录界面点击注册账户可直接注册。

(2)、忘记密码:

如有账号,但密码忘记可能点忘记密码找回。

# **2、客户端页面介绍**

登录客户端后,即进入到客户端页面,客户端页面主要分为"收银清单"、"系统功能"、"商

品信息"三个区域,如图 3-2-1 所示

⑴:收银清单区域:显示正在销售的商品信息与小票信息。

(2): 系统功能区域:显示对正在销售的商品进行进一步操作, 如, 修改数量, 删除商品, 挂单等操

にはいればない かいしん かんしょう かんしょう かいしん かいしん かいしん しゅうしょく しゅうしゅう しんしゅう しゅうしゅう しゅうしゅう

(3): 商品信息区域: 将商品按类别显示, 方便选择商品, 如触摸屏可直接点商品销售。

| △思迅"天店天寒雨点部                                                  |                |                                        |                                      | 商户ID:80001479 有效期至:2016-01-24 可用:277天 续费 | $\mathbf{x}$<br>$\mathbf{C}$ il       |
|--------------------------------------------------------------|----------------|----------------------------------------|--------------------------------------|------------------------------------------|---------------------------------------|
| H<br>$\mathbf{x}$<br>6901025100956                           | 结算[/]          | [00] 未分类                               | [01]烟酒<br>[02]饮料                     | [03] 便利食品<br>[04] 生活用品                   | [05]个人护理用品                            |
| 2015-04-22 14:58:44<br>操作员: 1001<br>营业员:<br>会员:              |                |                                        |                                      |                                          |                                       |
| 销售单:<br>88824-150422-0001                                    | $\ddot{}$      | 1999 干朝干红葡萄<br>6901025100956           | 42度黄鹤楼绵雅型<br>6935094800813           | 70克东方牛肉干<br>6900032038238                | 750ml 张裕94解百<br>6901584063563         |
| 33.00<br>合 计:                                                |                | ¥33.00                                 | ¥153.00                              | ¥24.00                                   | ¥200.00                               |
| 1999 干朝干红葡萄酒<br>数量: 1<br>1 6901025100956<br>¥33.00<br>¥33.00 | 数量[*]          | 99年金装长城干红7<br>6901009903177<br>¥35.00  | 东方梅州客家梅菜<br>6900032038269<br>¥31.00  | 刮胡泡/柠檬/加送2<br>6900068003026<br>¥26.00    | 广氏菠萝啤640ml<br>6920727531134<br>¥2.00  |
|                                                              | 删除[U]<br>折扣[O] | 贵州醇酒<br>6901328002568<br>¥73.00        | 豪达干邑XO礼盒<br>6937307795138<br>¥760.00 | 华山泉男袜A21<br>6962908833613<br>¥11.00      | 华夏滇品1994赤霞<br>6936783230164<br>¥88.00 |
| (1)                                                          | 改价[W]<br>挂单印   | 华夏珍爱一生 - 解<br>6936783230119<br>¥39.00  | 吉列威锋6片装刀片<br>69000688023<br>¥33.00   | 吉列旋转刀片<br>6900068001152<br>¥34.00        | 金牌客家娘酒<br>6904774016837<br>¥46.00     |
|                                                              | 会员[M]<br>退货ITI | 精品浏阳河二星(45<br>6901382094455<br>¥36.00  | 尖庄王45%<br>6901382108350<br>¥25.00    | 客家黑米酒750ml<br>6904774016851<br>¥8.00     | 客家娘月子酒<br>6904774169113<br>¥101.00    |
|                                                              | 查交易[Q]         | 客家月子酒2500ml<br>6904774168987<br>¥42.00 | 康师傅海鲜干拌面<br>6900873084043<br>¥3.50   | 康师傅珍品香辣牛<br>6900873715411<br>¥8.80       |                                       |
|                                                              | 更多             | 提示:已键入13字符.                            |                                      |                                          |                                       |

图 3-2-1

各信息栏信息介绍如下图所示,如图 3-2-2;

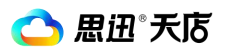

<span id="page-6-0"></span>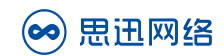

|                          | △思迅天吃天便利点部                 |                  |                | 此处显示为录入货品韵的。同1479 有效期至:2016-01-24 可用:277天 鏈 |                                         |                                      | $\mathbf{C}$ al -<br>$\mathbf{x}$     |
|--------------------------|----------------------------|------------------|----------------|---------------------------------------------|-----------------------------------------|--------------------------------------|---------------------------------------|
| 6901025100956            |                            | <b>KXI :::::</b> | 回              |                                             | 描檢提入的商品条码                               | [03] 便利食品<br>[84] 生活用品               | [05]个人护理用品                            |
| 操作员: 1001<br>营业员:        | 2015-04-22 14:58:44<br>会员: |                  |                |                                             |                                         |                                      |                                       |
| 销售单:                     | 88824-150422-0001          |                  | ٠              | 1999王朝干红葡萄<br>6901025100956                 | 42度黄鹤楼绵雅型<br>6935094800813              | 70克东方牛肉干<br>6900032038238            | <mark>斱</mark> 韷 <i>兟</i> 繠穞          |
| 合 计:                     | 小票                         | 33.00            |                | ¥33.00                                      | ¥153.00                                 | 424.00                               | ¥200.00                               |
| 69010 - 10095<br>¥ 33.00 | 1999王朝干 <mark>江南會渡</mark>  | 数量: 1<br>¥33.00  | 数量[*]          | 99年金装长城干红7<br>6901009903177<br>¥35.00       | 东方梅州客家梅菜<br>6900032038269<br>¥31.00     | 刮胡泡/柠檬/加送2<br>6900068003026<br>¥26.  | 广氏菠萝啤640ml<br>6920727531134           |
|                          | 扫入商品<br>或录入条               |                  | 删除[U]<br>折扣[0] | 贵州醇酒<br>6901328002568<br>¥73.00             | 豪达千邑XO礼盒<br>6937307795138<br>¥760.00    | 华山泉男袜A21<br>6962908833613<br>V1100   | 华夏滇品1994赤雷<br>6936783230164<br>¥88.00 |
|                          | 码后的商<br>品信息                |                  | 改价[W]<br>挂单[H] | 华夏珍悉一生 - 解<br>63678323019                   | 吉列威锋6片装刀片<br>6900068800243<br>¥33.00    | 編編信息列表<br>6900068001152<br>¥34.00    | 金牌客家娘酒<br>6904774016837<br>¥46.00     |
|                          |                            |                  | 会员[M]<br>退货[T] | 功能键, <sup>里(45.4</sup> ])<br>字母为快捷键         | <b>内的符号与</b><br>可按健盘上                   | 客家黑米酒750ml<br>6904774016851<br>¥8.00 | 客家娘月子酒<br>6904774169113<br>¥101.00    |
|                          |                            |                  | 查交易[Q]         | 하应的按键调<br>6904774168987<br>侣<br>¥42.00      | <b>雌相应的</b> 功<br>6900873084043<br>¥3.50 | 康师傅珍品香辣牛<br>6900873715411<br>¥8.80   |                                       |
|                          |                            |                  | 更多             | 提示:已键入13字符.                                 |                                         |                                      |                                       |

如图 3-2-2

# **第四章、功能操作**

Windows PC 客户端主要功能是支持日常销售收银, 并支持"无码商品直接输价格销售"、"扫商 品条码直接销售"、"无档商品直接快速建档销售"、"输自定码快速建档销售"、"扫电子称码 快速建档销售"。

也可以在'思迅天店'思迅天店后台添加商品信息,设置用户角色等,具体请进入后台设置,可参 考思迅天店后台中的"使用手册"操作。

#### **1、特殊功能**

(1) 无码商品输入价格销售:

商品没有条码,可以直接在录入商品的价格按无档商品直接销售。如图 4-1-4 所示;

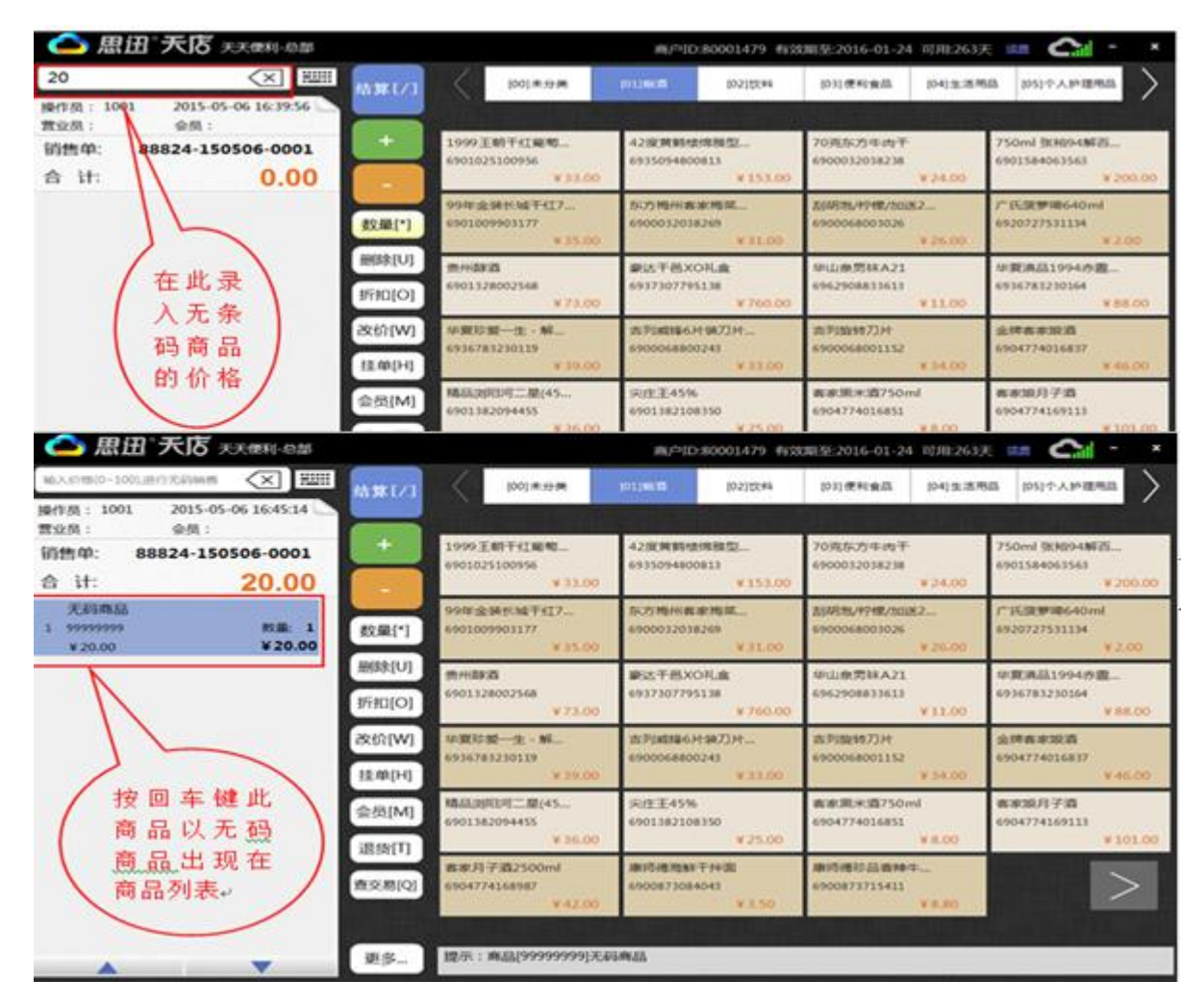

#### 如图 4-1-1

**思迅 天店** 

(2) 条码商品无档案快速建档销售:

没有商品资料的有国际条码商品直接用条码扫描器扫描商品条型码后提示提示货号

(扫描的商品条码)的商品不存在是否新增,点击"是"软件从云库中调出商品信息后 修改价格即可销售,同时也会自动将此商品档案建立。如图 4-1-2 所示;

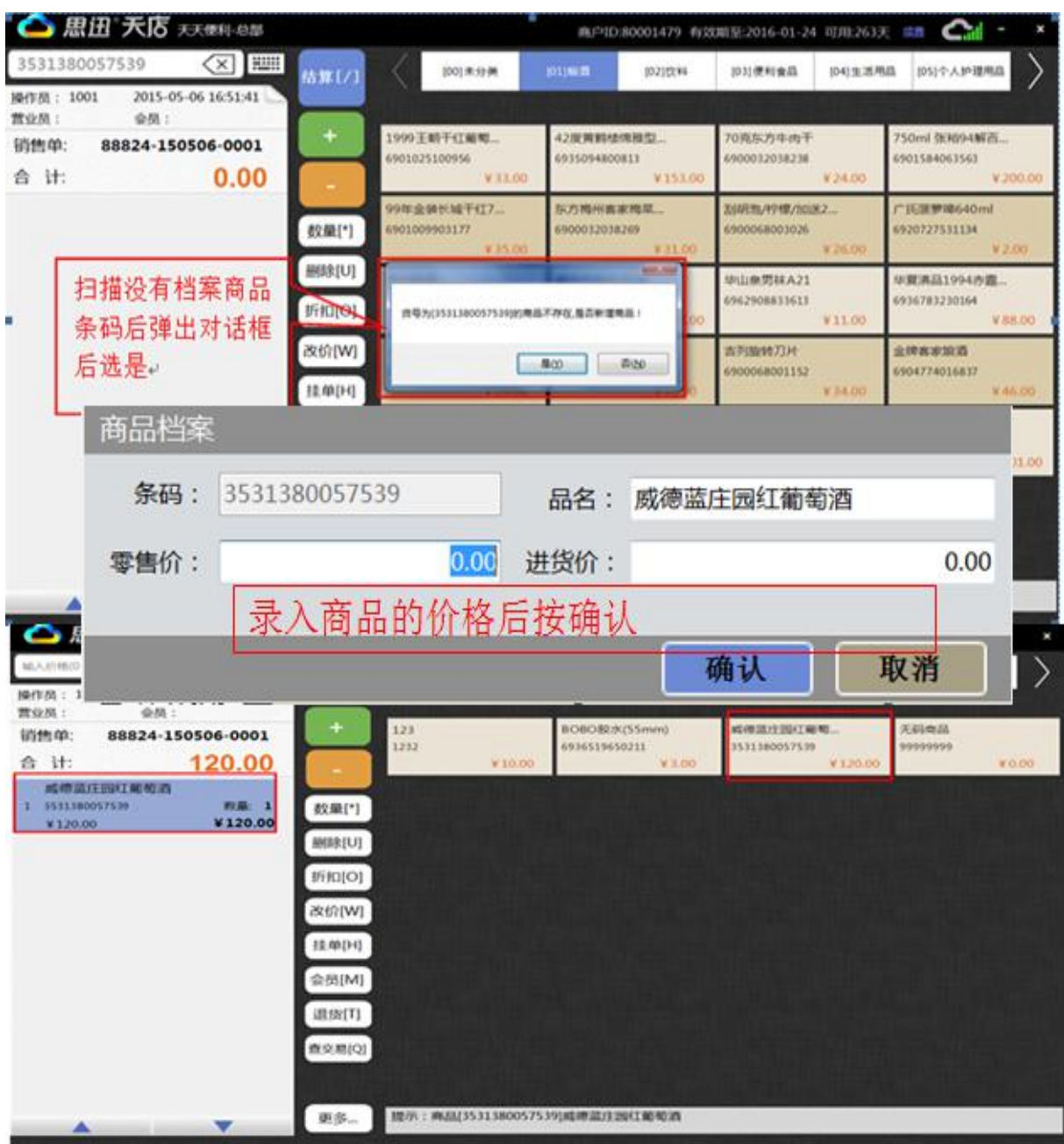

如图 4-1-2

#### (3) 录入自定码或称重商品电子称条码快速建档销售:

深圳市南山区高新技术产业园南区软件产业基地 2 栋 C 座 13 层 0755-26520701 网址: www.td365.com.cn

有商品没有档案也没有商品条型码时销售前先自定义此商品的编码后,在录入自定义的 编码后提示货号为(自定议编码)的商品不存在是否新增。点是后弹出新增商品窗口录 入商品名称与价格后即可销售,同时也会自动将此商品档案建立。扫描电子称条码快速 建档销售:称重商品没有建档案,在电子称中打出标签后扫描电子称标签中的条码后, 提示货号为(电子中商品的编码)的商品不存在是否新增,点是后会弹出新增商品窗口 录入商品名称与价格后即可销售,同时也会自动将此商品档案建立。如图 4.1.3 所示

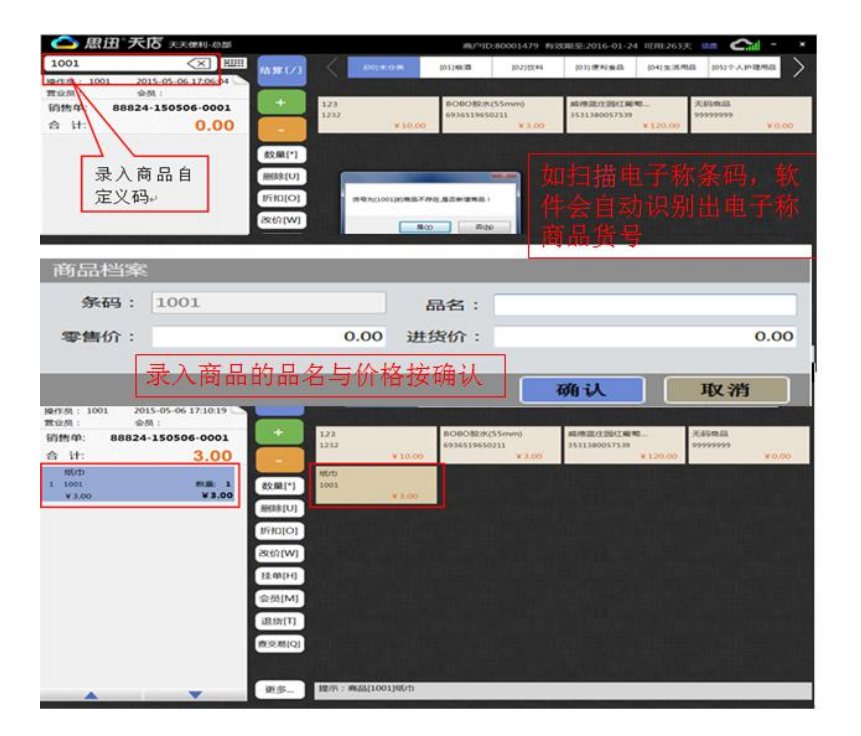

如图 4-1-3

# **2、客户端销售操作**

客户端销售操作流程

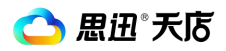

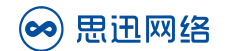

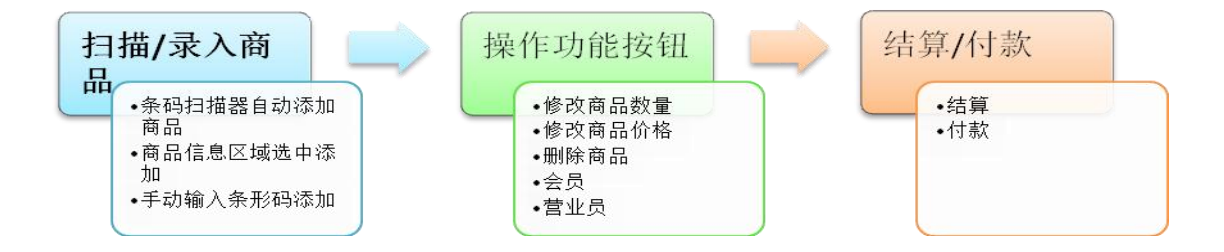

**一、商品录入**

(1)、条码扫描器自动添加商品

将条码扫描器对准商品条形码,选中商品信息将自动添加到左侧收银清单,

#### (2)、商品信息区域选中添加商品

通过商品信息,选择待销售商品。可通过上方商品类别横栏快速定位商品,选中即添加到

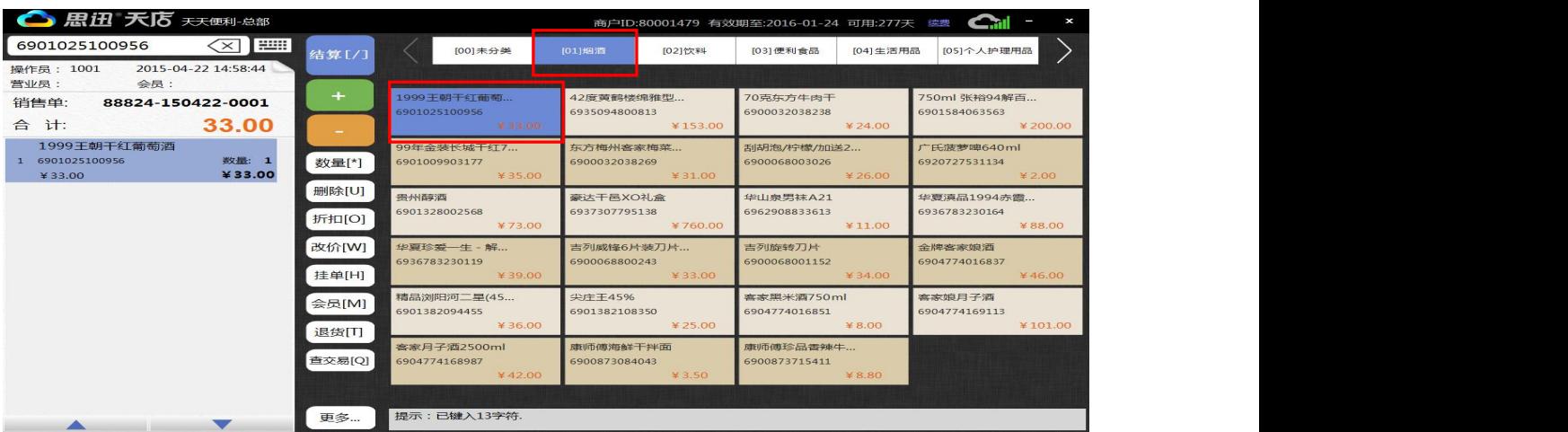

收银清单,如图 4-2-1 所示

条形码和商品名中含有 690 数字排列的所有商品。也可以录入商品的助记码(大写)添加商

品,和录入商品价格做无码商品销售。

# **二、商品功能操作**

深圳市南山区高新技术产业园南区软件产业基地 2 栋 C 座 13 层 0755-26520701 网址: www.td365.com.cn (1)修改商品数量

录入商品后如需修改商品数量可通过[+、-]进行调整,每次调整数量为 1,如销售 3 个 相同的商品,扫描商品后,收银清单里数量为 1,按 2 次[+] 收银清单里数量改为 3。如 有多个相同商品可通过[数量]键或[数量]的快捷键[\*]进行调整,如商品录入后,相同的商品要 改为 20, 收银清单里数量为 1, 按[数量]键后, 录入 20, 收银清单里数量改为 20。

(2)修改商品价格

录入商品后如需修改商品价格可通过[折扣]( 快捷键为 o )、[改价]( 快捷键为 w )调整 ,如 商品价格为 10 元, 客户要打 8 折, 按[折扣]建后录入 80 即可, 如客户要议价, 如议价格 7.5 元时,按[改价]键后录入 7.5 即可

(3)会员操作

录入商品后客户是会员要享受会员价与积分,可能过[会员](快捷键 m)操作,按[会员健]后弹 出会员信息窗口,将会员卡放置到读卡器上按"查询"读卡,也可以通键盘录入会员号或会 员手机号码按"查询"可出现会员信息后按确认即可。

(4)商品删除

如录入的商品客户不需要时,选中商品按[删除](快捷健 u)即可从收银清单里删除此商品。 如录入多个商品后客户都不需要时,直接按[更多]中[整单删除](快捷健 z)即可删除收银 清单里所有商品。

(5)营业员操作

如有营业员在录入商品后按[更多]中[营业商](快捷健 l)弹出营业员输入窗品后选择营业员 按确认即可。

# ,**三、结算/付款**

# (1)结算

<span id="page-12-0"></span>商品选择完成后,按[结算] (快捷健 /)弹出结算界面(如图。软件会自动计算中所选商品 的金额额与折扣,会员金额。如在导录入商品后没有折扣可以点"折扣"可对整单商品金额 做折扣。

(2)付款

在结算界面可以用支付宝或银行卡付款可以可通过人民币样张录入付款金额,软件默认为人 民币付款。录入付款金额后点"确认"即可完成结算,也可点击【更多支付】选择其他方式 付款。

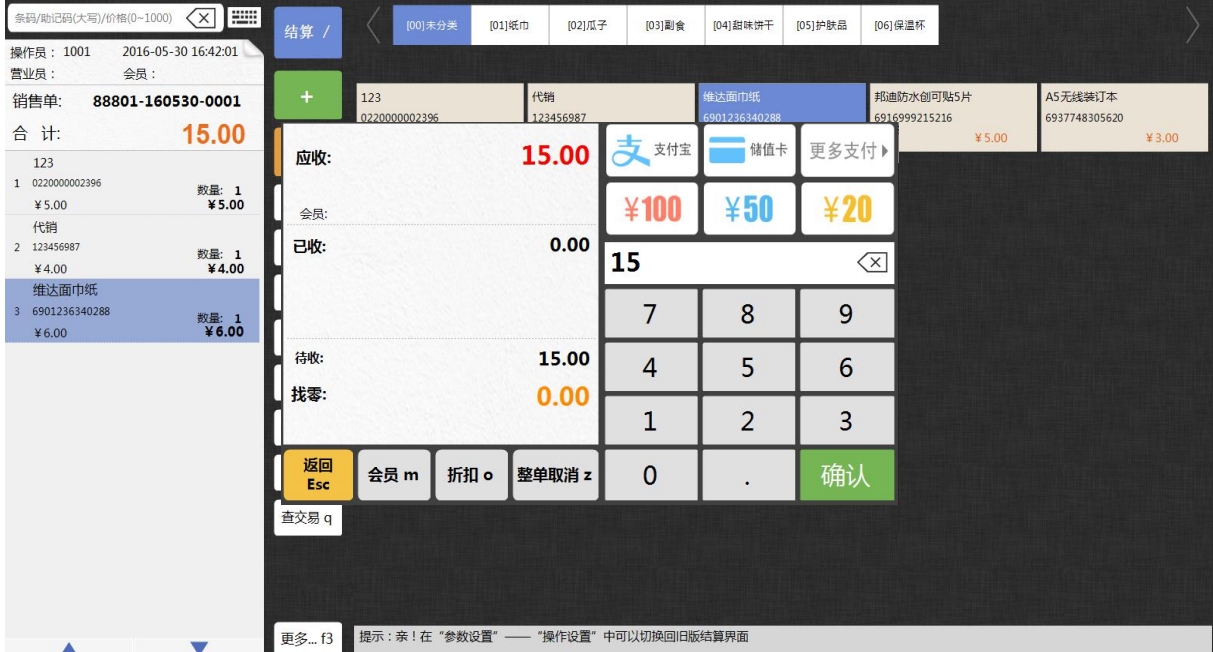

如图 4-2-2

# **3、功能键介绍**

# **【+、-】:**

调整相同商品的销售数量,按**【+、-】**进行调整。每次调整数量为 1。

# **【数量】:**

深圳市南山区高新技术产业园南区软件产业基地 2 栋 C 座 13 层 0755-26520701 网址: www.td365.com.cn

### 调整相同商品的销售数量并且数量较大时可按**【数量】**直接修改。

**【删除】:**

删除收银清单中的单个商品,选中商品按**【删除】**直接删除选中商品。

**【折扣】:**

对收银清单内的商品价格打折,按【折扣】"即可。

**【挂单】:**

收银清单内的商品信息不做结算,但又有其它顾客要结账时,可按**【挂单】**键先将之 前的商品挂起。如其它顾客结账后还可以通过按**【挂单】**将之前的商品取回。

**【会员】:**

点击**【会员】**,输入会员号。商品价格会按照设置的会员折扣自动调整如设置了积分后 结算后会员号会自动积分。再点击**【会员】**可取消会员号。

**【退货】:**

已销售出去的商品现在退货,可按**【退货】**扫描商品条码即可。

**【查交易】:**

对已结算过的交易查询。

**【更多...】:**

**【更多...】**"中放置了软件中不常的功能键,其中有【营业员】、【库存查询】、【按单 退货】,【收银对账】、【修改密码】、【账号挷定】、【参数设置】、【数据下传】、

【开钱箱】、【整单取消】、【快捷键】、【进入后台】。

**【营业员】:**

如需要给营业员做提成或记录营业员销售了那些商品。

# **【库存查询】:**

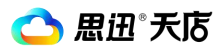

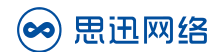

此功能是在客户端查询商品库存。

## **【按单退货】:**

顾客退货商品数较多时可按按单退货。跟据销售单据退货。

### **【收银对账】:**

此功能是对收银员当天收款金额的核对。

## **【赠送】:**

此功能是对于商品进行赠送的操作,点击后系统会自动将价格修改为 0。

#### **【账号挷定】:**

通过绑定手机号、QQ 号,可进行快速客户端快速登录。

## **【参数设置】:**

此功能提供了对客户端销售时的设置与硬件设备如,小票打印机,小票格式,客显/钱箱,

电子称,读卡器,的设置。

#### **【数据下载】:**

此功能是客户端与数据库中的数据手工同步。

#### **【数据重传】:**

此功能是客户端处于断网状态时所产生的交易数据可手动上传到云端。

# **【开钱箱】:**

此功能可以单独打开钱箱。

#### **【整单取消】:**

删除收银清单中的所有商品,选中商品按**【整单取消】**直接删除商品。

# **【快捷键】:**

#### 此功能是用来修改功能快捷键。

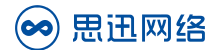

# **【进入后台】:**

此功能是在客户端直接进入后台系统。

# **第五章、硬件设置**

打开更多功能中的参数设置可对硬件做设置。

【**打印设置】:**

初次进入软件客户端时会弹出打印机设置界面,可选择相印的打印机(此处 设置只已安驱动程序的打印机)如图 5-1-1 所示, 如没有相应打印机请到软 件的更多按钮中参数设置中设置如图 5-1-2 所示, 选择小票打印机的连接, 您可以根据自己店内配备的打印机通过接口和型号选择连接使用,选择并口 或串口后会有相应的打印机选择。如是 USB 口打印机则需要安装好打印机驱 动程序后通过前台直接选择驱动程序名称,端口无需选择。

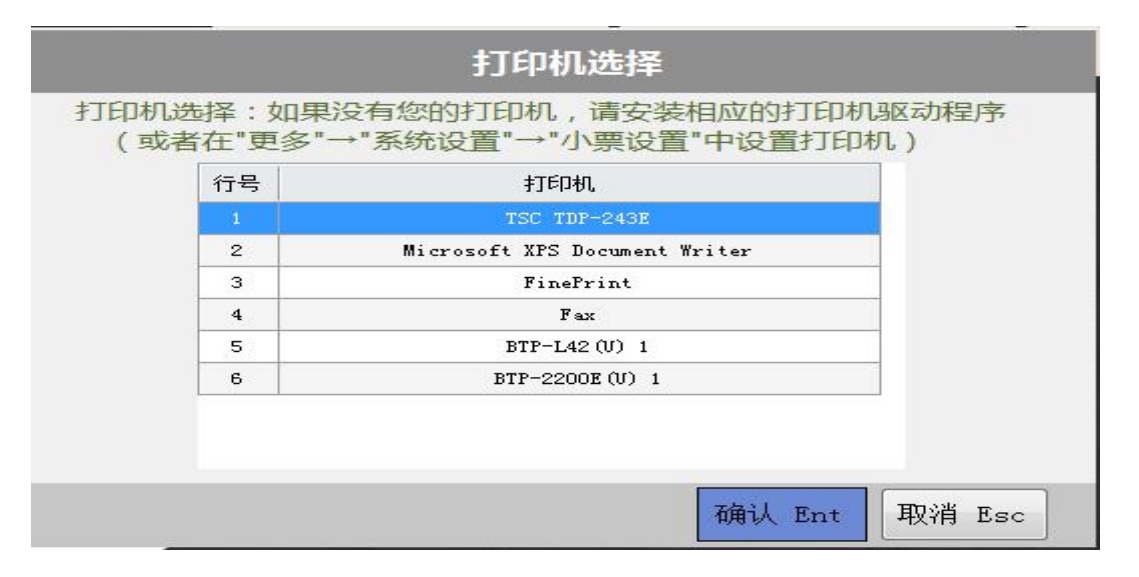

如图 5-1-1

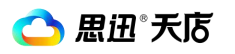

<span id="page-16-0"></span>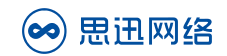

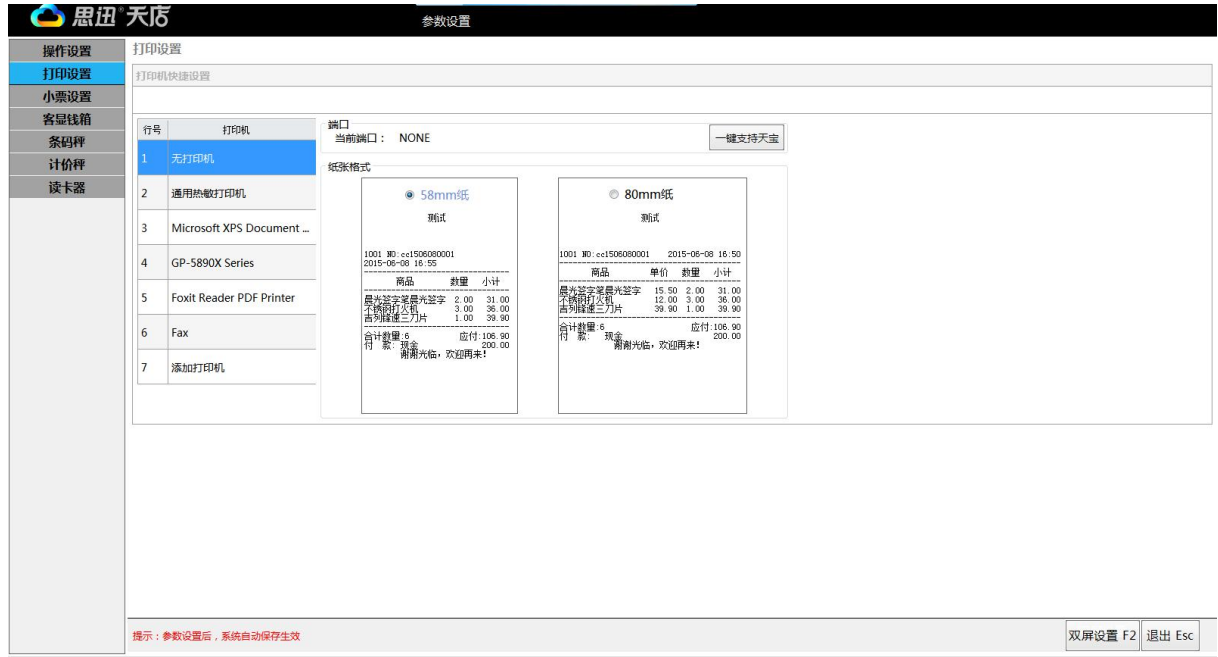

如图 5-1-2

**【小票设置】:**在〖小票模版〗中选择小票格式模版,也可以通过〖小票打印条目设置〗 勾选需打印内容, 【小票设置】还可讲行"自定义小票商品栏"和"自定义 小票票尾栏"设置。所有操作可通过右下方小票预览显示。

**【客显钱箱】:**可进行钱箱设置和客显设置。

钱箱设置:选择与小票打印机一致的端口,如小票打印机是 USB 接口的则需 要前往打印机驱动程序处设置。

客显设置:根据配备的客显设备类型在软件中选择客显设备类型后,在弹出 界面中选择相应的客显型号后,设置客显的端口即可。

'思迅天店'的客户端功能已介绍,如在'思迅天店'门店管理系统的后台和客户端有 任何使用中的问题,都可以随时向我们反馈,我们将竭诚为您服务。

# **第六章、问题反馈**

思迅天店的功能已经向您做了简单的介绍,如您在使用中有问题反馈建议,您可以随时 向我们反馈,我们将竭诚为您解答。

# **1、反馈方式**

1、思迅天店后台在线反馈

登录思迅天店的后台系统,通过【意见与建议】将您的问题在线反馈给我们,如图 6-1-1

所示;

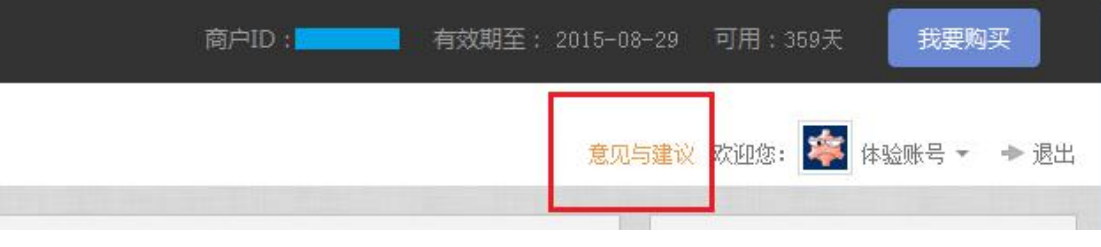

图 6-1-1

# 2、网址:www.td365.com.cn